## 2024/05/20 19:49 1/1 faq1-03

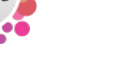

## **Why are there are still provisional timesheets (the blue ones) even though I've ended the placement?**

You either haven't ended the placement OR you did so after payroll hit 'create timesheets'.

## **Refers to:**

person form → placements tab

- Via the temp, go to the placement
- Check the end date
- Delete any provisional timesheets that are not required.

**Note** not all staff have the ability to delete provisional timesheets. Contact your system administrator for assistance if required.

See also [Placements.](http://www.iqxusers.co.uk/iqxhelp/doku.php?id=ug1-17) [How to confirm the successful candidate](http://www.iqxusers.co.uk/iqxhelp/doku.php?id=ug3-14). [Finding a placement through records](http://www.iqxusers.co.uk/iqxhelp/doku.php?id=ug4-2).

Back to [Online Users Guide](http://www.iqxusers.co.uk/iqxhelp/doku.php?id=2_FAQ_Section) Back to [Person/Candidate](https://iqxusers.co.uk/iqxhelp/doku.php?id=faq1-00)

From: <https://iqxusers.co.uk/iqxhelp/> - **iqx**

Permanent link: **<https://iqxusers.co.uk/iqxhelp/doku.php?id=faq1-03>**

Last update: **2018/01/18 11:14**

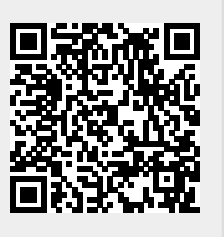